### **PASO 1: ACCESO A LA APLICACIÓN SIGMA**

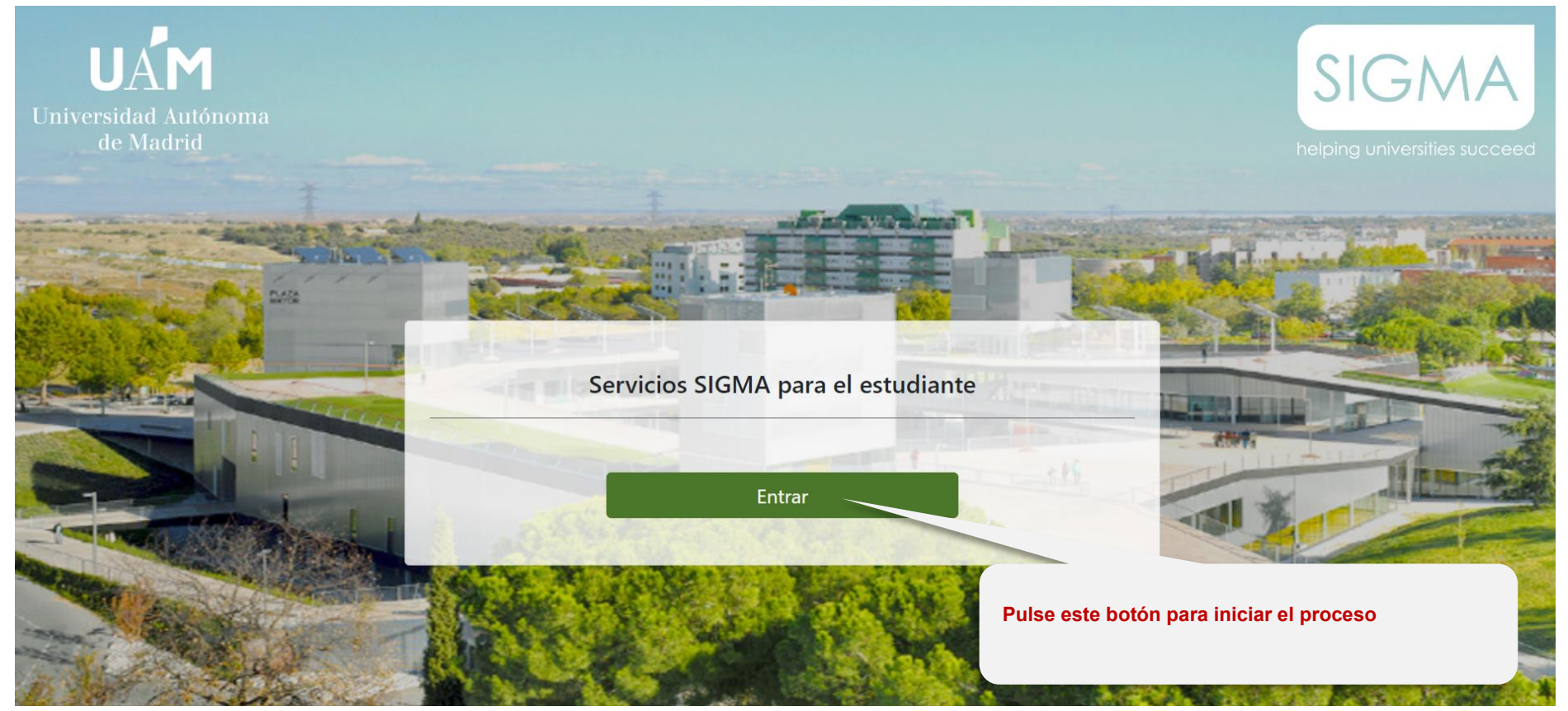

## **PASO 2: INTRODUCCIÓN DE CLAVES PARA EL ACCESO A LA APLICACIÓN**

Identificación

Entrar

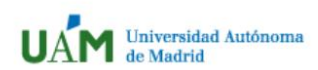

19-06-2023 Bienvenido/a al sistema de Gestión Académica

Usuario/a

Contraseña

**Introduzca el usuario y la contraseña obtenidos tras el previo proceso de registro.**

# **Consigue tu acceso**

· Si no conoces tus claves o tienes algún problema para acceder, pulsa aqu acceso mediante un ordenador con lector de pdf.

# Having problems logging in?

. If you do not know your access keys or are not able to login, click aqui

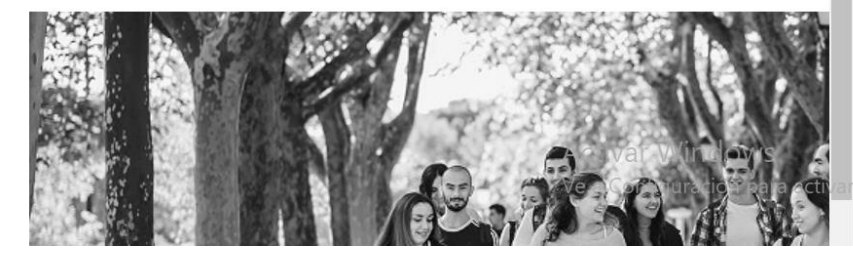

Windows.

# **PASOS 3 y 4: ACCESO A LA SOLICITUD DE UN MICROTÍTULO**

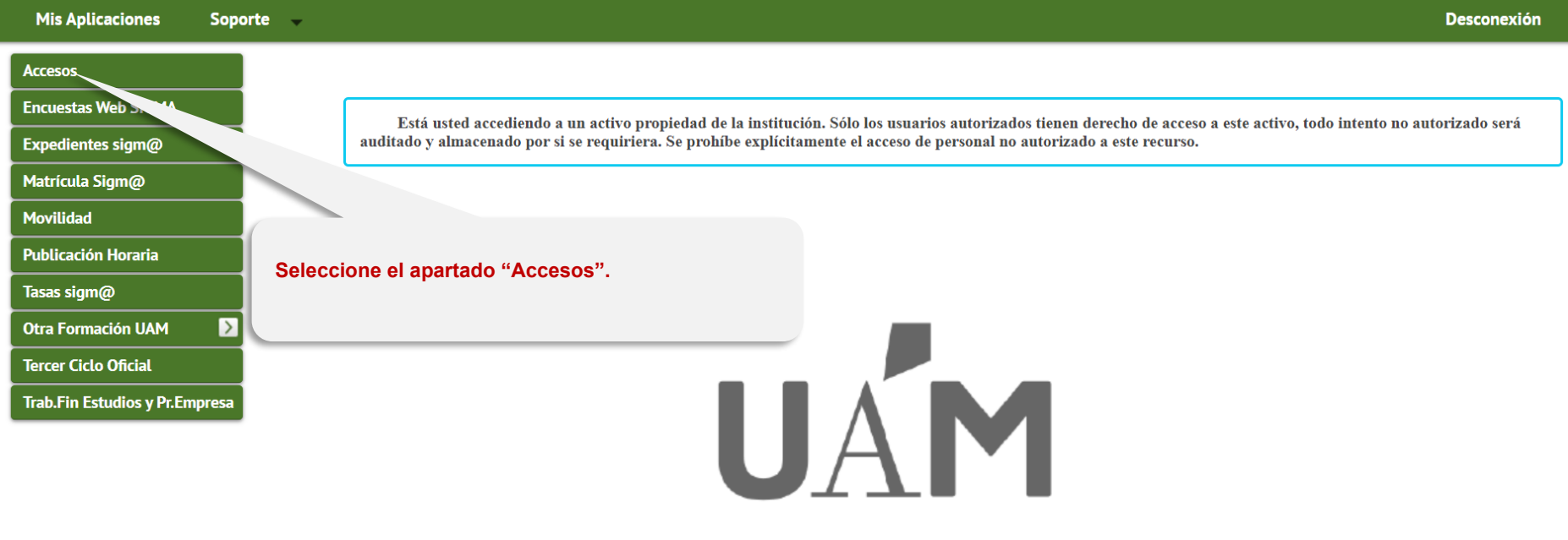

Universidad Autónoma de Madrid

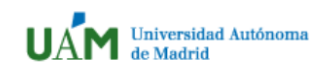

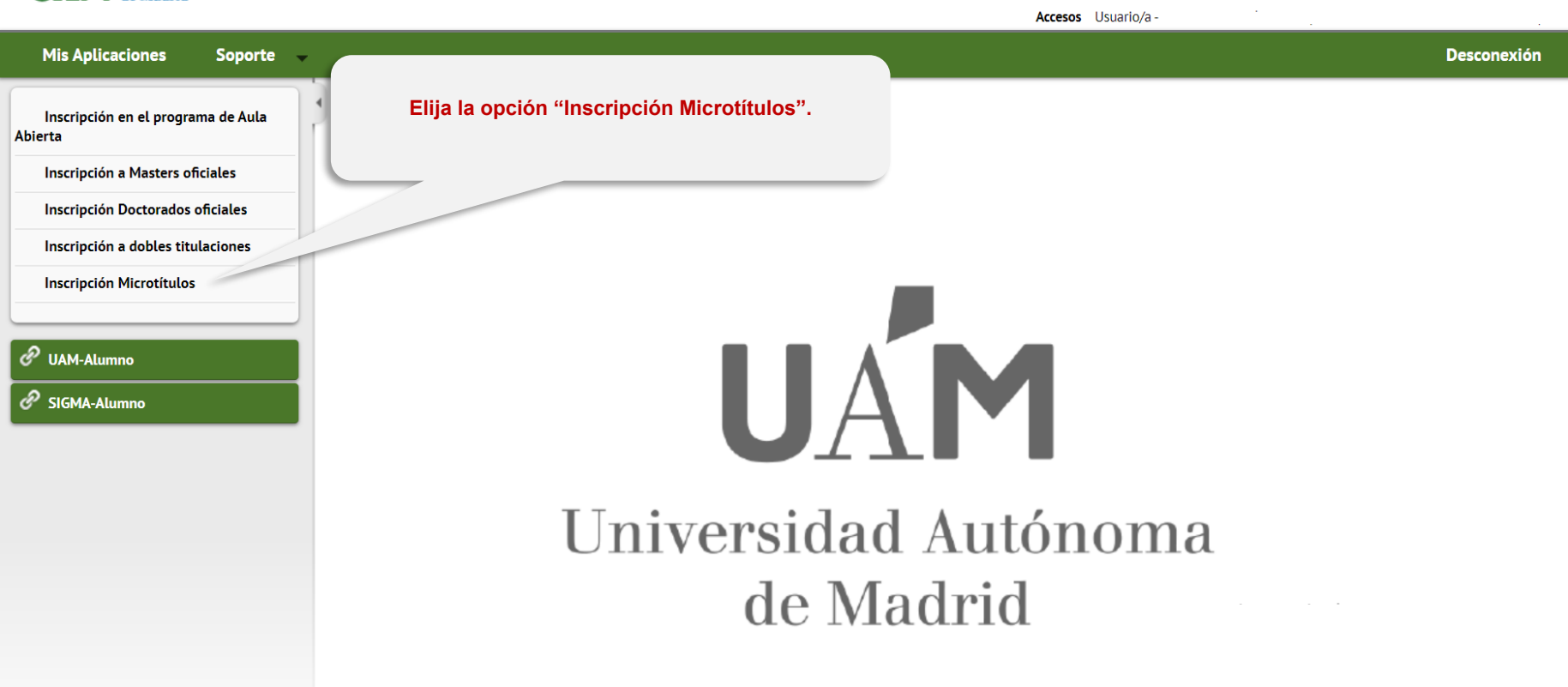

# **PASOS 5 y 6: ELECCIÓN DE UN MICROTÍTULO**

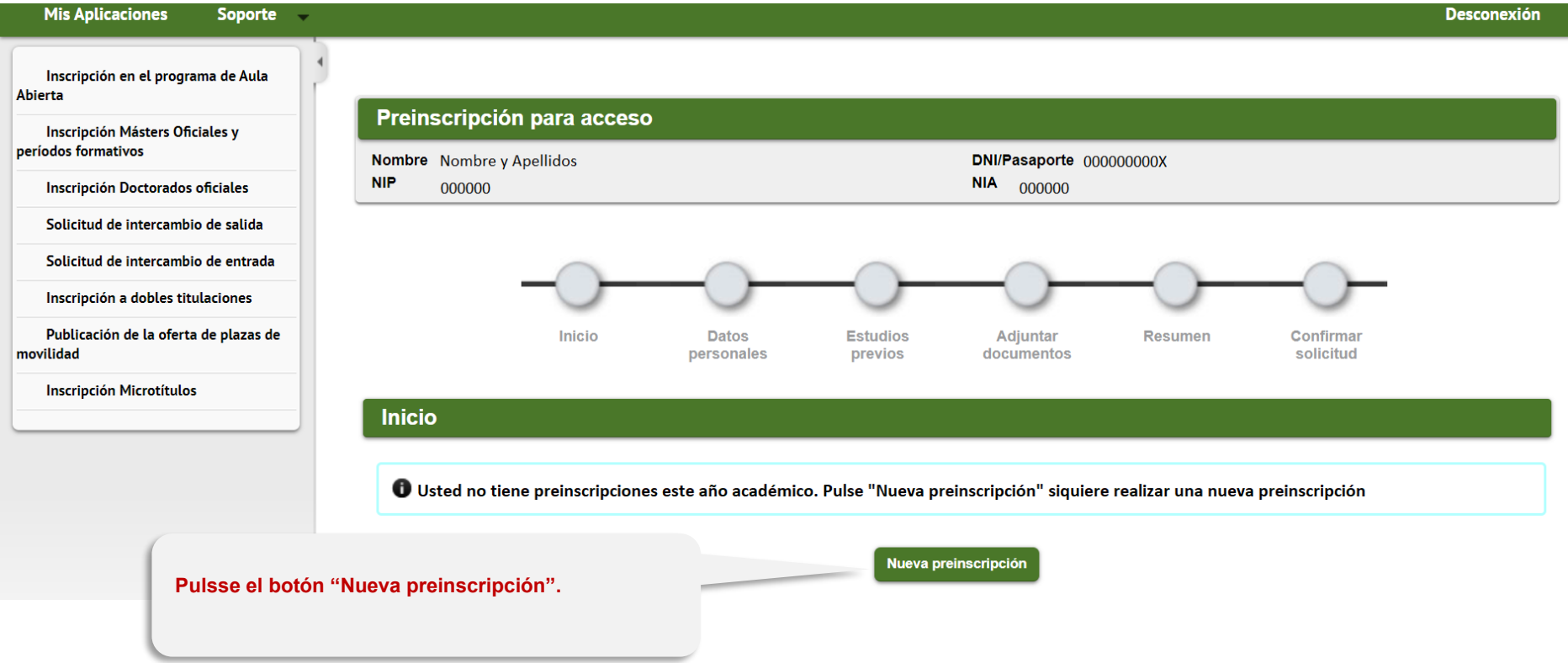

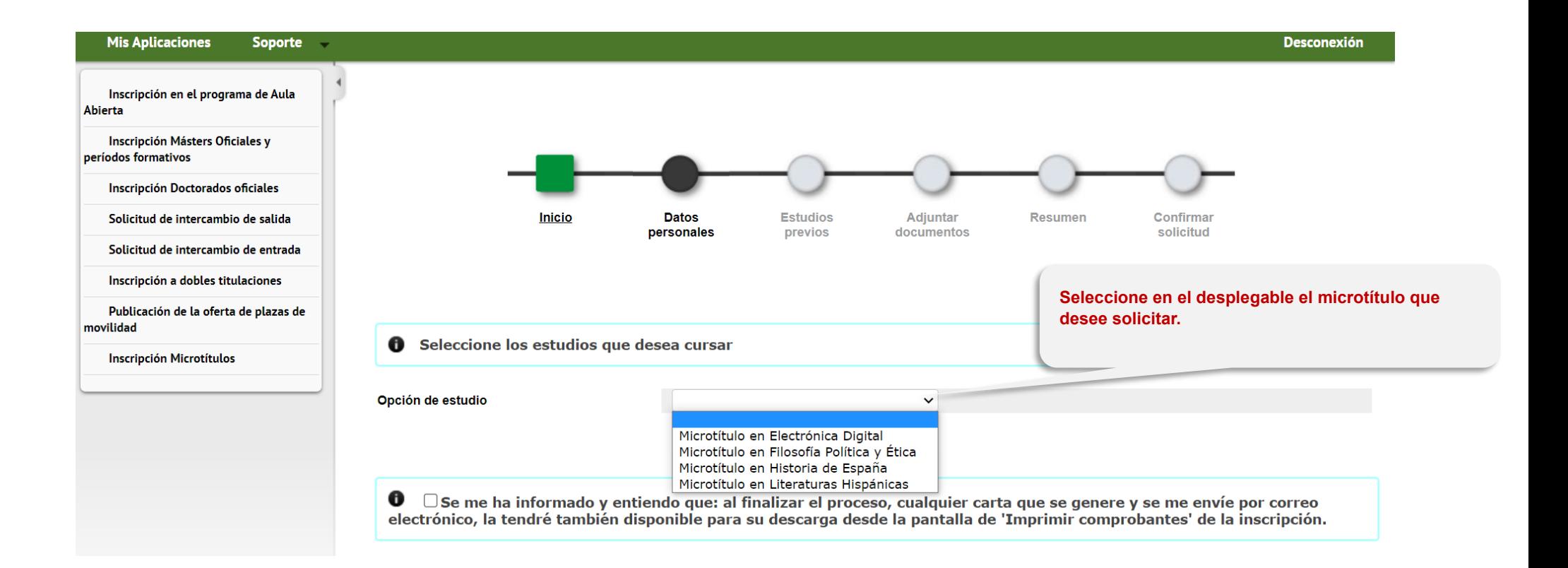

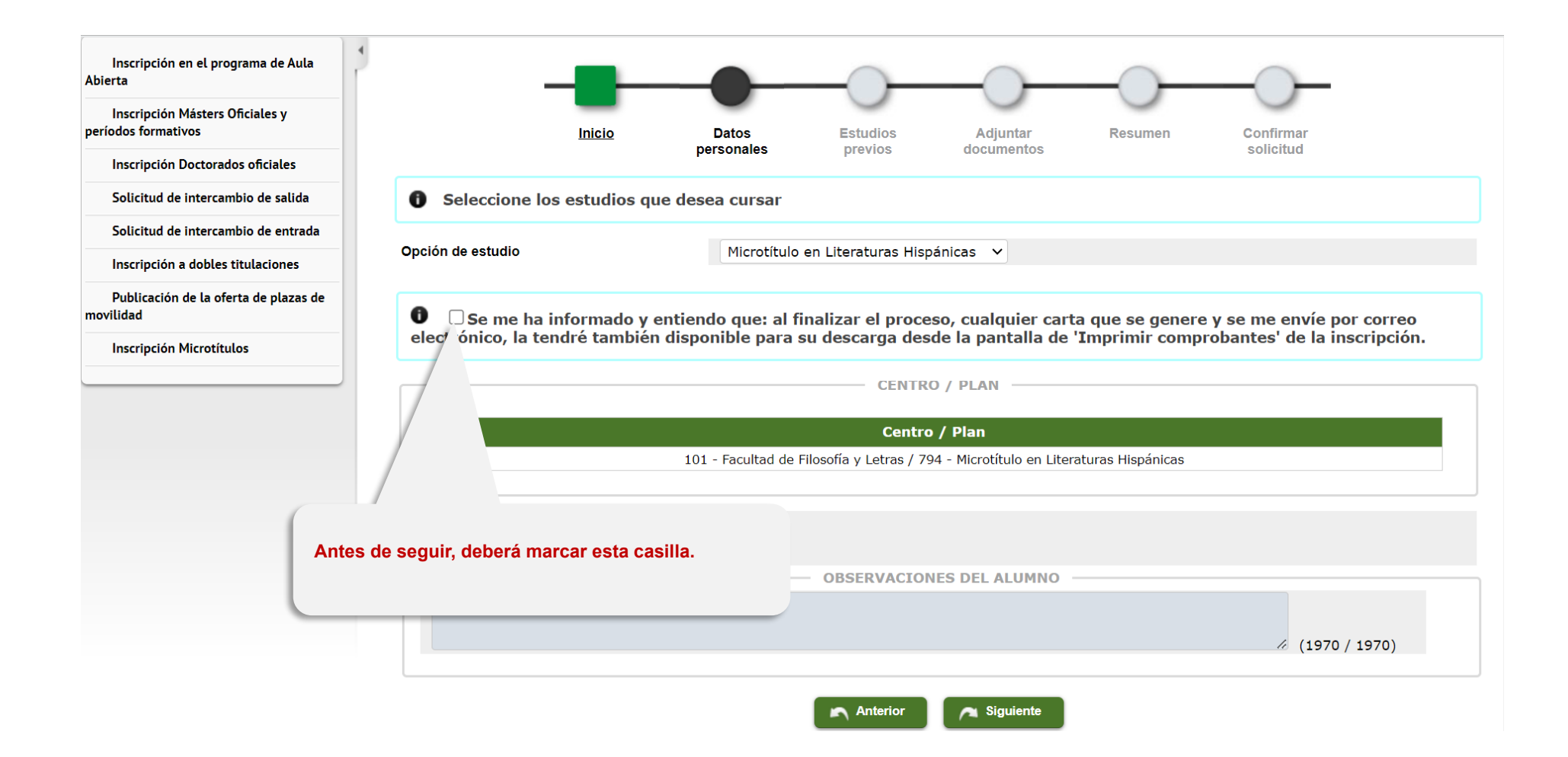

#### **PASO 7: DATOS PERSONALES**

#### **En esta pantalla deberá revisar los datos y Mis Aplicaciones Desconexión** Soporte – **completar los que falten.**Inscripción en el programa de Aula **Abierta** Preinscripción para acceso Inscripción Másters Oficiales y períodos formativos Nombre Nombre y Apellidos DNI/Pasaporte 000000000X  $NIA$  000000 **NIP** 000000 Inscripción Doctorados oficiales Opción de estudio Microtítulo en Literaturas Hispánicas Tipo de estudios **Estudios minor** Solicitud de intercambio de salida Año académico 2023/24 Solicitud de intercambio de entrada Inscripción a dobles titulaciones Publicación de la oferta de plazas de movilidad Inicio **Datos Estudios** Adjuntar **Resumen** Confirmar **Inscripción Microtítulos** personales previos documentos solicitud **DATOS PERSONALES** Documento de identidad 000000000X Tipo de documento Documento nacional de identidad **Primer apellido** Apellido **Nombre** Nombre O Hombre O Mujer Segundo apellido Apellido **Sexo** Nacionalidad Española Correo Electrónico Correo Electrónico Personal

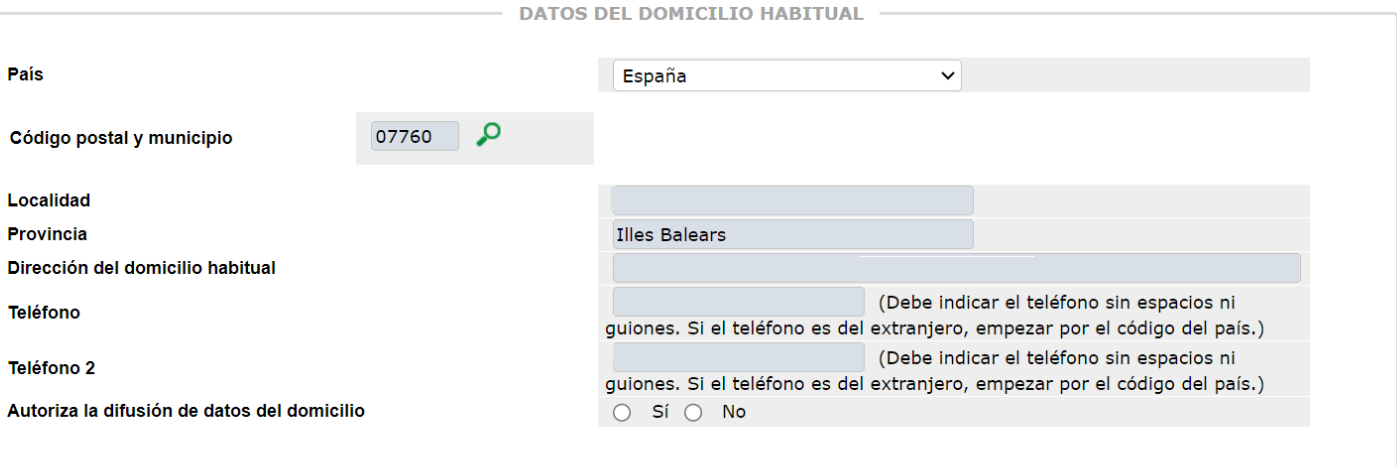

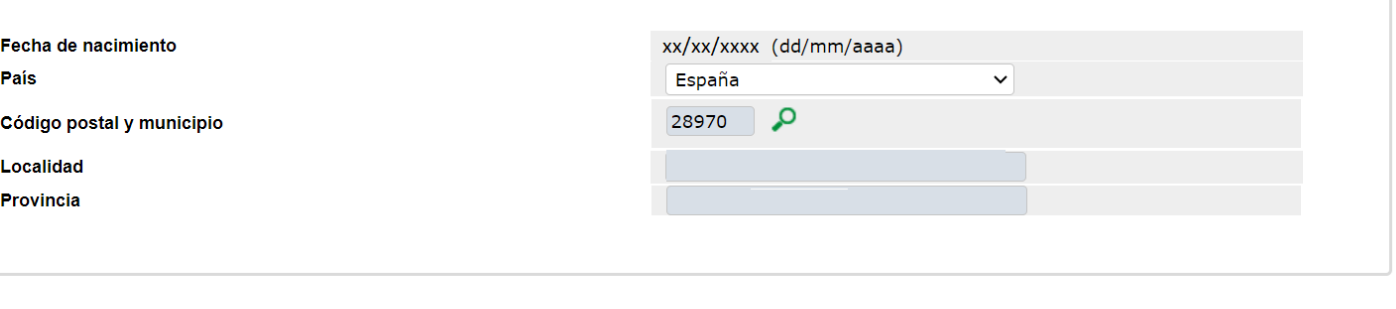

**DATOS DE NACIMIENTO -**

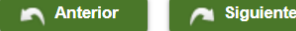

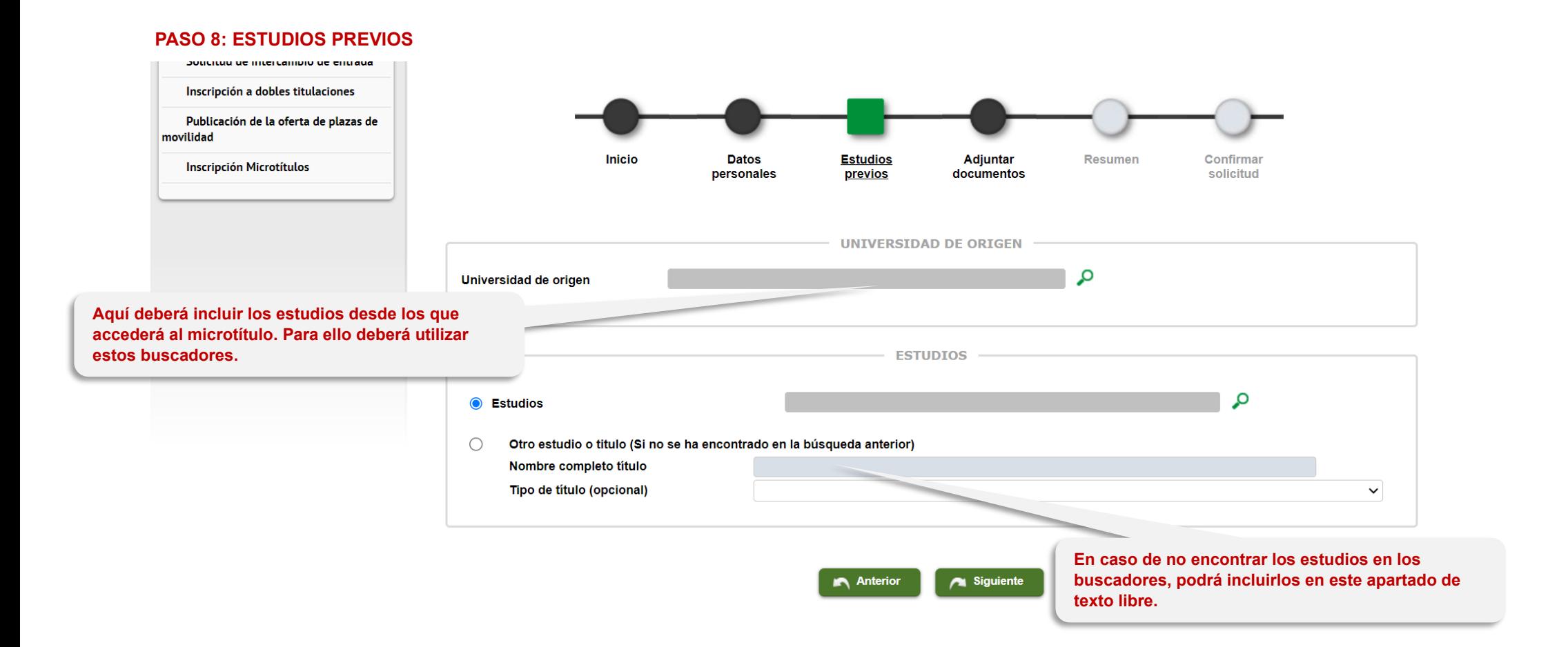

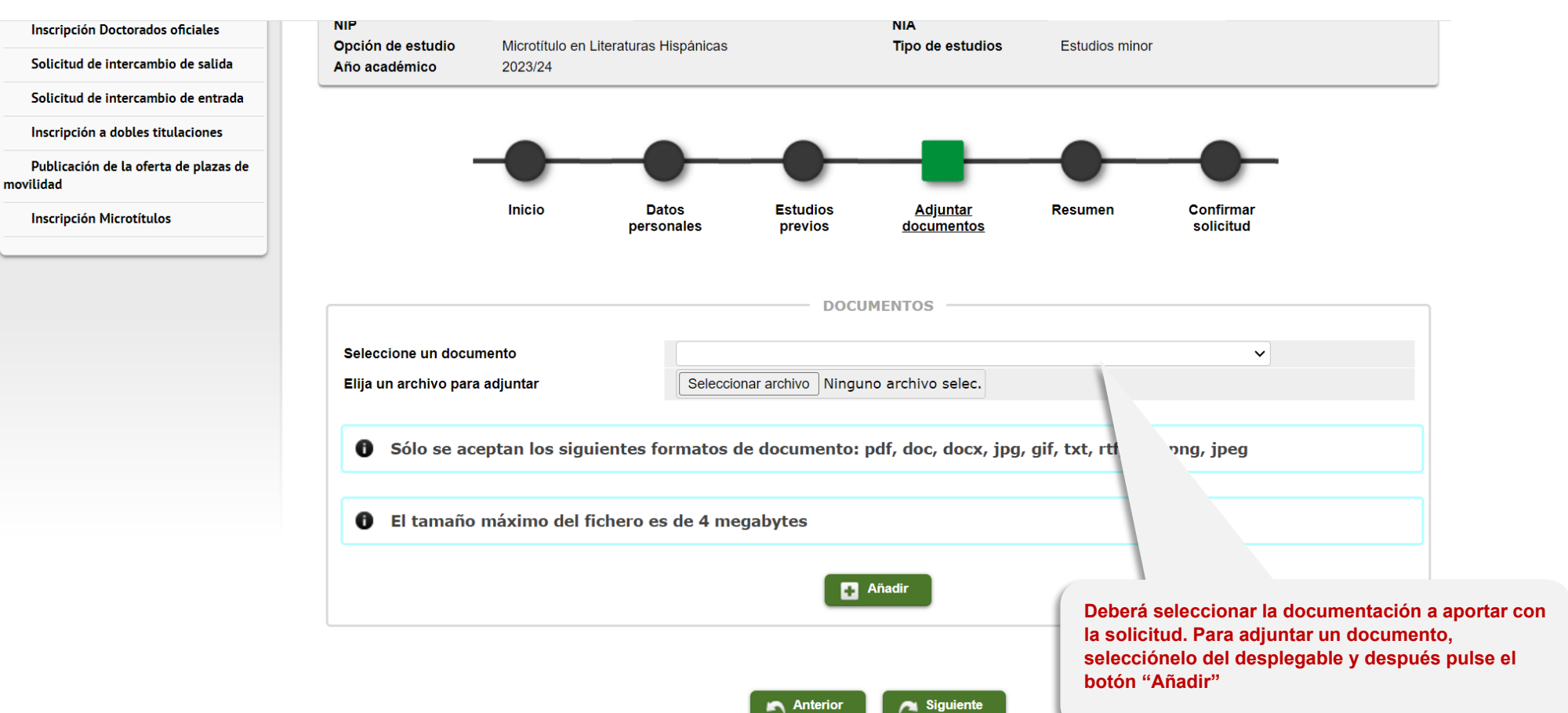

#### **PASO 9 y 10: DOCUMENTACIÓN A APORTAR**

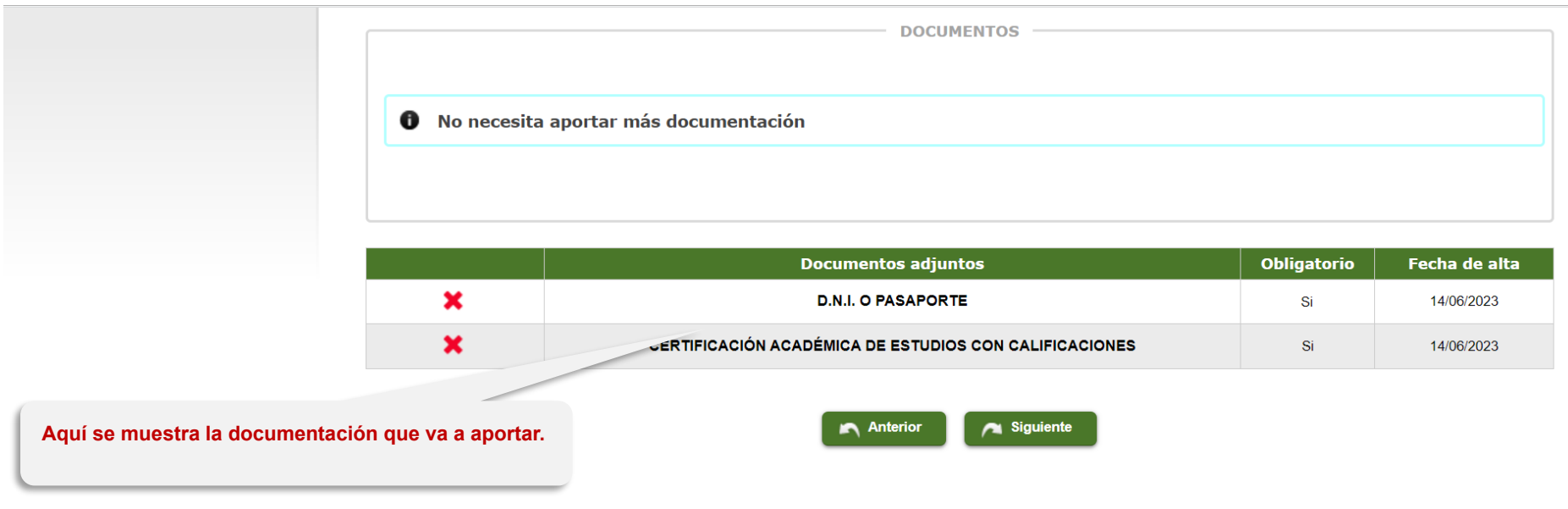

#### **PASO 11: RESUMEN DE SU SOLICITUD**

**En esta pantalla se mostrará un resumen de su solicitud. Podrá revisarla y, en caso necesario, volver atrás para corregirla.**

Tipo de estudio **Estudio** Año académico

**NIP** 

Último año cursado

Calificación

null  $-1.0$ 

**Estudios Propios** Microtítulo en Literaturas Hispánicas 2023/24

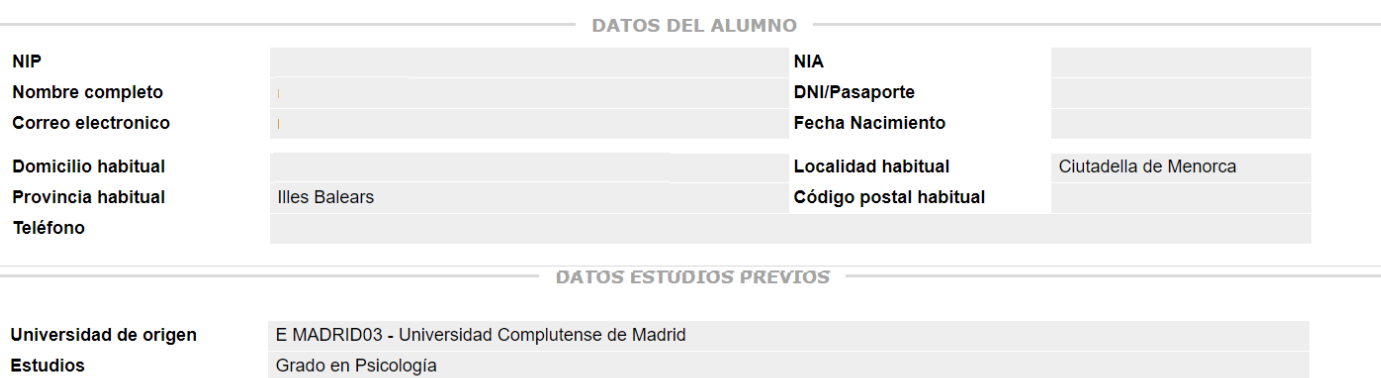

**DATOS DEL ESTUDIO** 

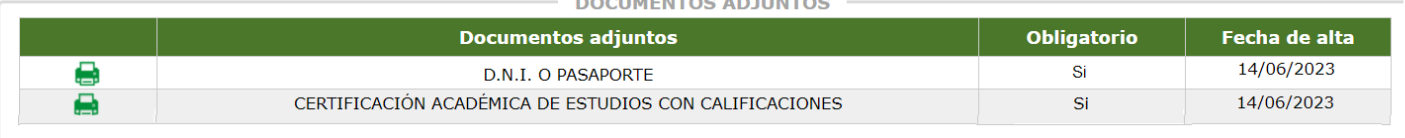

Anterior  $\bigcap$  Siguiente

#### **PASO 12: CONFIRMACIÓN DE SU SOLICITUD**

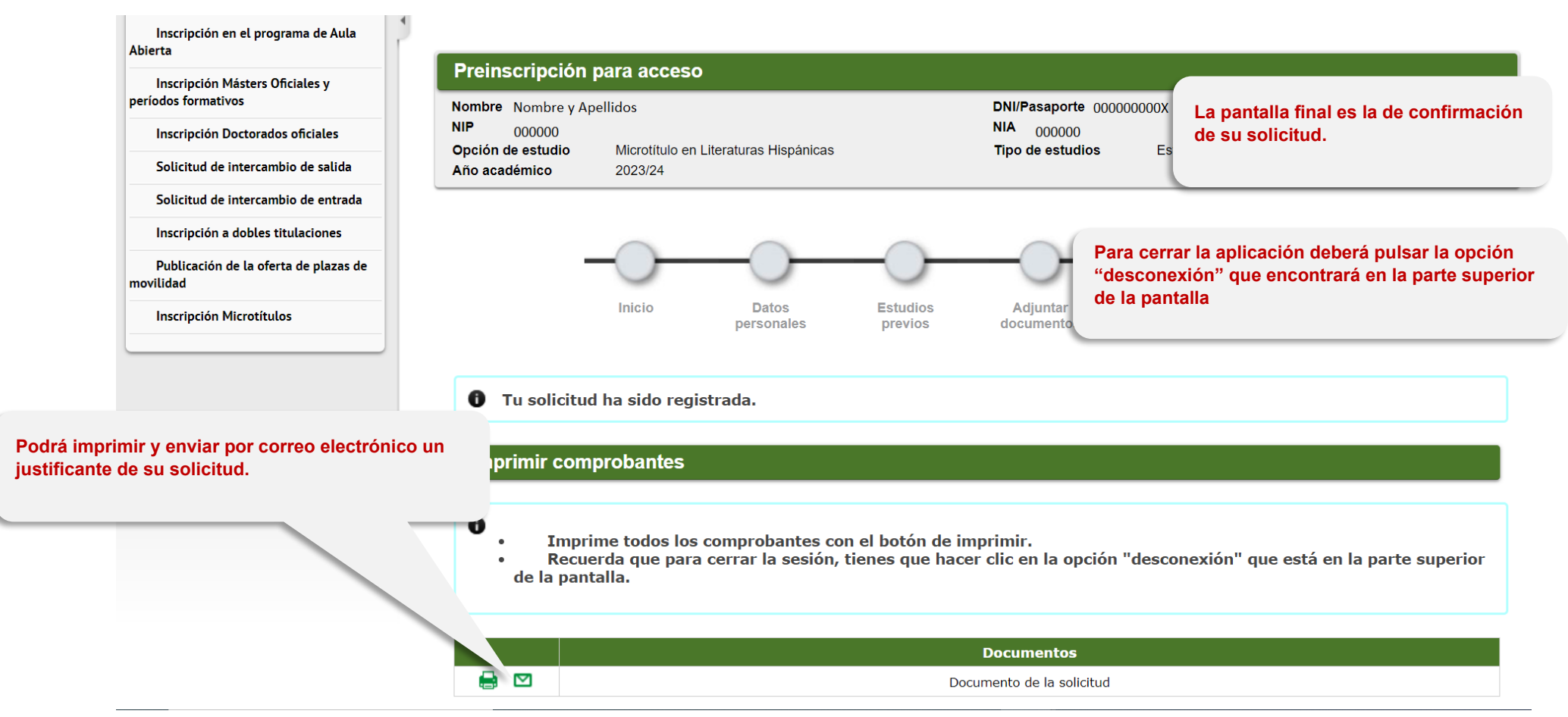

### **MODIFICACIÓN DE SU SOLICITUD UNA VEZ PRESENTADA**

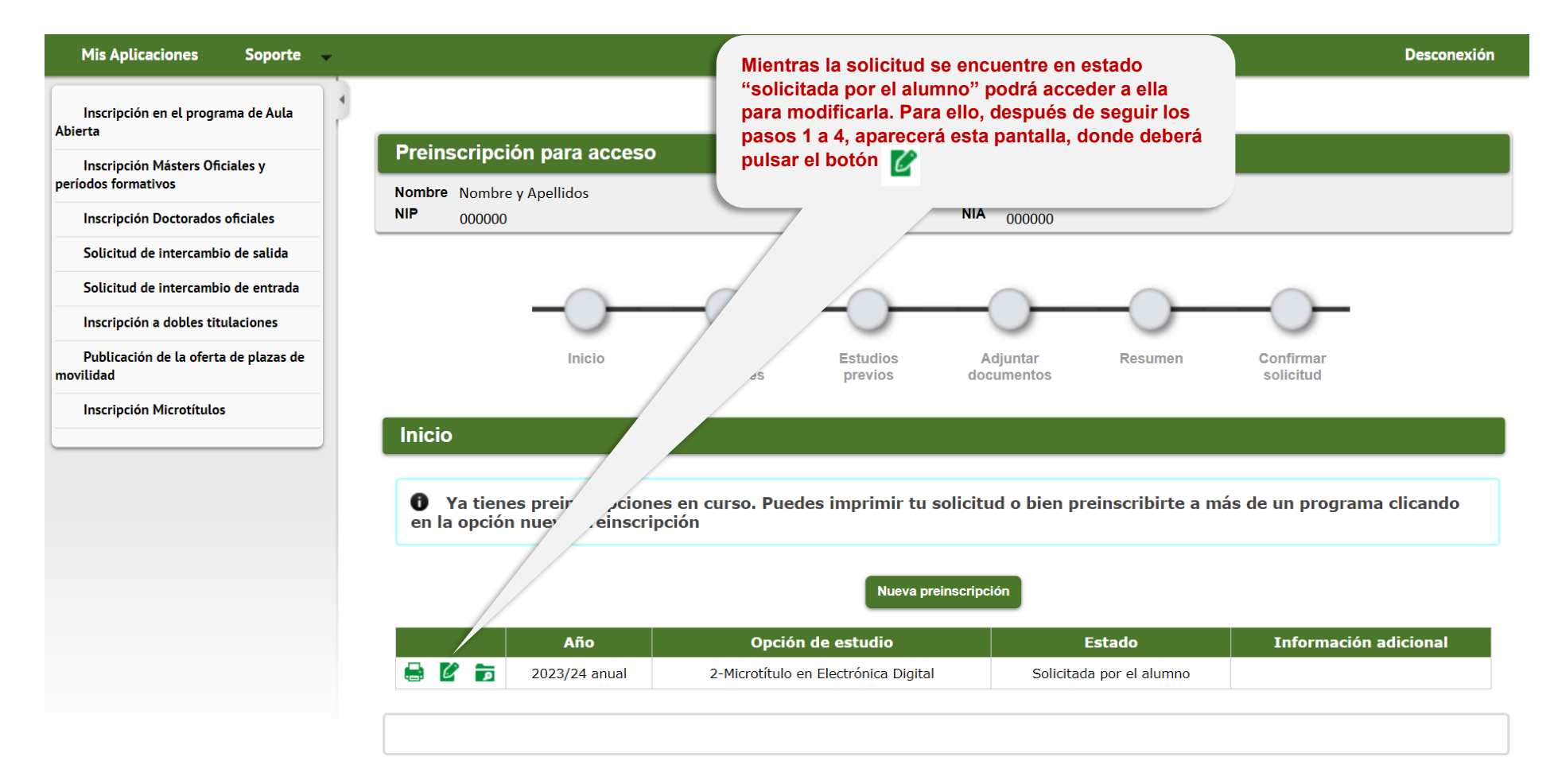